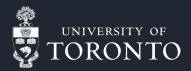

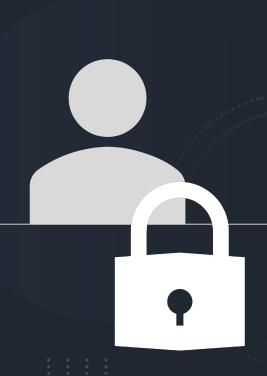

# Exploring Self-Hosted Password Managers

Benefits & drawbacks of using password managers

Norbert Krawiec (SciNet)

May 24, 2023

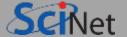

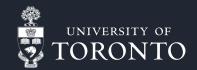

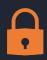

A software application designed to securely store different types of information

What is a password manager?

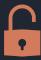

Password managers generate strong, unique passwords for each online account and store them in an encrypted vault.

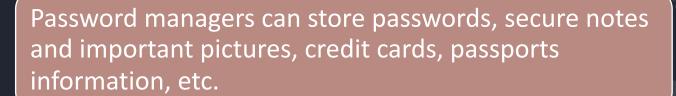

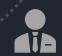

Some password managers allow you to share passwords in secure fashion between family members or wo-workers.

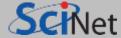

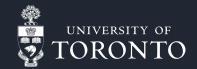

# Benefits of using password managers

- Only 1 password you only need to remember 1 password vs. multiple passwords
- Stronger security they generate complex, unique passwords that are resistant to brute-force attacks
- Enhanced privacy they store passwords locally or in the cloud with encryption, reducing the risk of data breaches
- **Time-saving** they have an auto-fill feature for login credentials on websites and apps, saving time and effort.

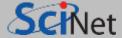

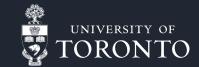

Why should you use a password manager?

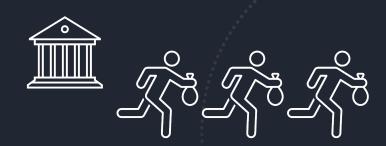

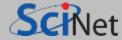

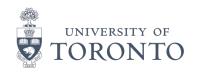

#### Hacked accounts

- Go to this website https://haveibeenpwned.com/
- Enter your email
- See if you've been pwned

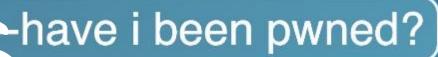

Check if your email or phone is in a data breach

pwned?

674 12,576,062,746 115,747 228,723,401 Largest breaches Recently added breaches 772,904,991 Collection #1 accounts 77,093,812 Luxottica accounts 2,185,697 RentoMojo accounts 763,117,241 Verifications.io accounts 3 177,554 CityJerks accounts 711,477,622 Onliner Spambot accounts MFO 622,161,052 Data Enrichment Exposure 8,227 MEO accounts From PDL Customer 2.075.625 Terravision accounts accounts 529,020 OGUsers (2022 breach) OG 593,427,119 Exploit.In accounts 509,458,528 Facebook accounts 400.635 The Kodi Foundation accounts 457,962,538 Anti Public Combo List 8.000.000 Genesis Market accounts accounts 274,461 Sundry Files accounts 393,430,309 River City Media Spam List 114,907 Leaked Reality accounts accounts

> 425,598 MySpace accounts 5,495 Wattpad accounts

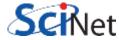

#### **Pwned Passwords**

Pwned Passwords are hundreds of millions of real world passwords previously exposed in data breaches. The makes them unsuitable for ongoing use as they're at much greater risk of being used to take over other a searchable online below as well as being downloadable for use in other online systems. Read more abthe privacy of searched passwords.

password

pwned?

#### Password reuse and credential stuffing

Password reuse is normal. It's extremely risky, but it's so common because it's easy and people aren't awar impact. Attacks such as credential stuffing take advantage of reused credentials by automating login attempts systems using known emails and password pairs.

#### NIST's guidance: check passwords against those obtained from previous breaches

The Pwned Passwords service was created in August 2017 after NIST released guidance specifical user-provided passwords be checked against existing data breaches. The rationale for this a applications may leverage this data is described in detail in the blog post titled Introducing 306 Million Freely Do Pwned Passwords. In February 2018, version 2 of the service was released with more than half a billion now also with a count of how many times they'd been seen exposed. A version 3 release in July 2018 common 16M passwords, version 4 came in January 2019 along with the "Collection #1" data breach to bring the total of Version 5 landed in July 2019 with a total count of 555M records, version 6 arrived June 2020 with almost 573M to 7 arrived November 2020 bringing the total passwords to over 613M. The final monolithic release was version 2021 which marked the beginning of the ingestion pipeline utilised by law enforcement agencies such as the

#### Downloading the Pwned Passwords list

As of May 2022, the best way to get the most up to date passwords is to use the Pwng downloaded password hashes may be integrated into other systems and used to appeared in a data breach after which a system may warn the user or integration practices, read the Pwned Passwords launch blog po-

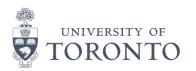

#### Hacked passwords

- Go to this website https://haveibeenpwned.com/Passwords
- Enter your password
- See if your password is in an open database

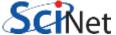

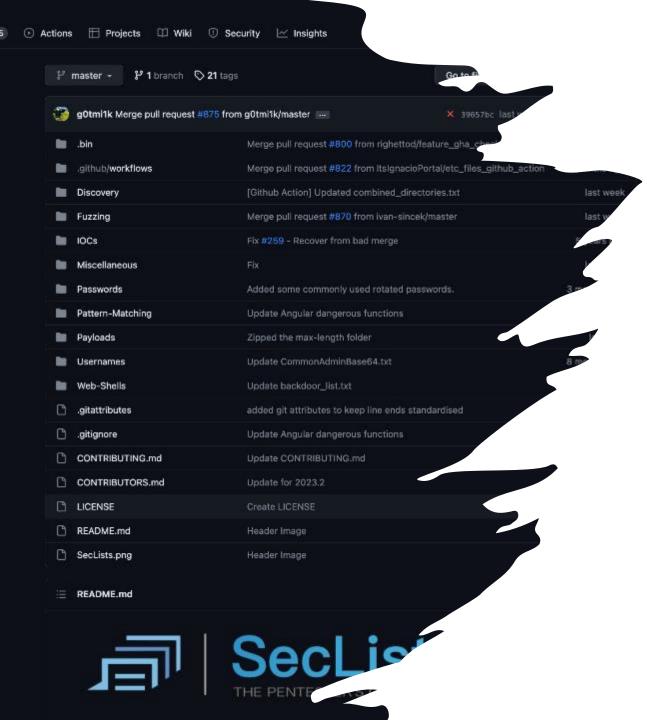

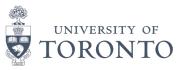

## Hacked passwords

- Go to this website https://github.com/danielmiessler/SecLists
- See examples how threat actors are using stolen passwords

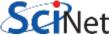

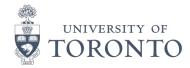

#### Data Security Breaches State of California (USA)

Some of the companies that we use on a daily basis are really bad in securing our information/passwords

- Go to this website <a href="https://oag.ca.gov/privacy/databreach/list">https://oag.ca.gov/privacy/databreach/list</a>
- See a list of all companies that submitted a customer data breach due to stricter disclosure laws

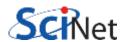

#### **Search Data Security Breaches**

Home / Privacy / Search Data Security Breaches

California law requires a business or state or local agency to notify any California resident whose unencrypted personal information, as defined, was acquired, or reasonably believed to have been acquired, by an unauthorized person. (You can read the law here: California Civil Code s. 1798.29(a) for state agencies and California Civ. Code s. 1798.82(a) for businesses).

The law also requires that a sample copy of a breach notice sent to more than 500 California residents must be provided to the California Attorney General. Below is a list of those sample breach notices. (Note that in some cases the organization that sent the notice is not the one that experienced the breach. For example, a bank may notify of a credit card number breach that occurred not at the bank, but at a merchant.)

You can search by the name of the organization that sent the notice, or simply scroll through the list. To read a notice, click on the name of the organization in the list. Then click on the link titled "Sample Notification."

| Organization Name: | Date of Breach Range: | -      |       |
|--------------------|-----------------------|--------|-------|
|                    |                       | Search | Clear |
|                    |                       |        |       |

| Organization Name           | Date(s) of Breach      | Reported<br>Date > |
|-----------------------------|------------------------|--------------------|
| DISH Network L.L.C.         | 02/22/2023, 02/23/2023 | 05/18/2023         |
| Brightline, Inc.            | 01/30/2023             | 05/17/2023         |
| Young's Commercial Transfer | 01/20/2023, 01/21/2023 | 05/17/2023         |
| Jaco Oil Company            | 03/25/2023, 03/26/2023 | 05/17/2023         |
| GoDaddy.com LLC             | 10/16/2019             | 05/17/2023         |
| Puma Biotechnology, Inc.    | 04/22/2022, 06/19/2022 | 05/17/2023         |
| On Demand Staffing, Inc     | n/a                    | 05/17/2023         |
| Sysco Corporation           | 01/14/2023             | 05/16/2023         |
| B.R. Funsten & Company      | 02/03/2023             | 05/16/2023         |
|                             |                        |                    |

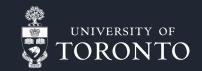

## Self-hosting benefits

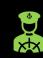

Control over your own data/password

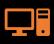

Control over your Operating system/ VM/ dockers environment

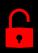

Minimize the risk of unauthorized access and data breaches

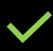

Access to features that are not available on free tier password managers

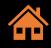

Flexible – can be customized for your instance

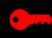

Gain knowledge and learn about encryption, backups, and securing your own infrastructure

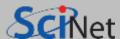

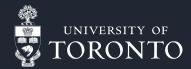

# Potential challenges and considerations

You are the system administrator

Backups – need to stay current, encrypted and safe.

Implementation and environment set up

Cost of hardware and software (if not using open-source project)

Responsible for your data, set-up and updates

Monitor the system for attacks and potential beaches

Domain name

**Email service** 

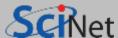

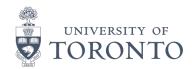

## Other drawbacks and concerns

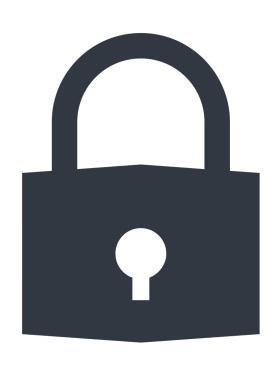

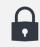

**Dependency on the master password**: Losing or forgetting the master password may result in permanent data loss

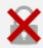

**Single point of failure**: If the password manager is compromised, all stored passwords may be at risk

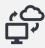

Trust in the cloud provider if hosting in cloud

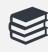

**Learning curve**: New users may find it challenging to adapt to a password manager initially.

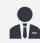

You are responsible for your data

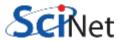

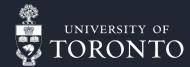

# Password managers Options

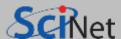

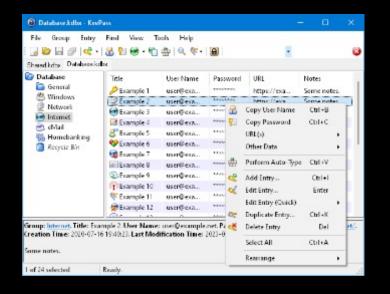

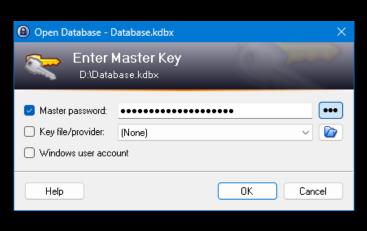

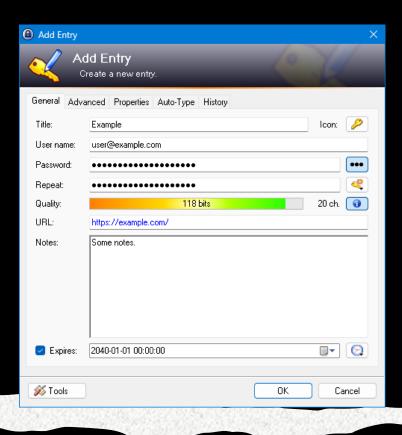

#### KeePass

- KeePass been around for 19+ years
- It has limited features and no MFA but it has a key file
- Local storge

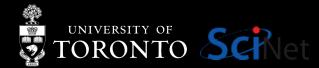

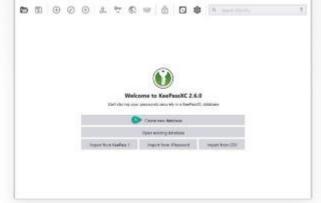

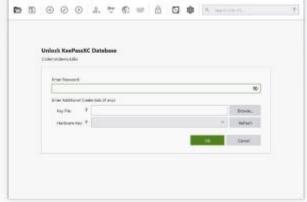

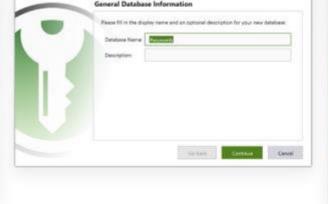

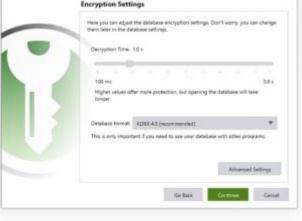

Welcome Screen

Unlock Database

New Database Wizard

New Database Wizard

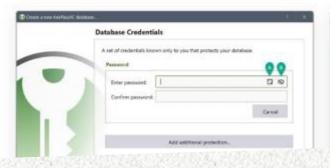

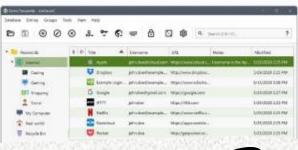

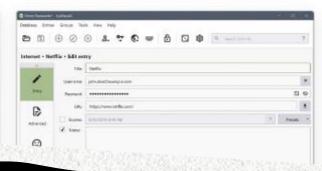

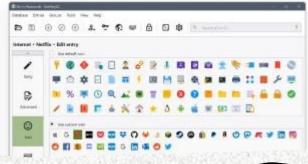

## KeePassXC

- KeePassXC multi-platform fork of KeePass
- It has more features vs. KeePass
- Local storge

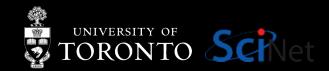

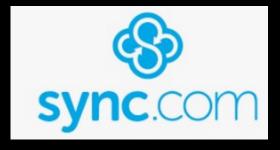

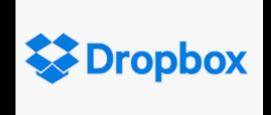

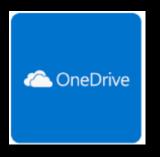

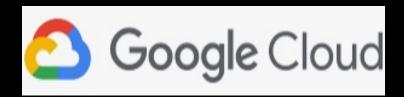

## Cloud storage

- sync.com
- dropbox.com
- onedrive.live.com
- drive.google.com

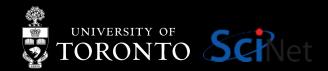

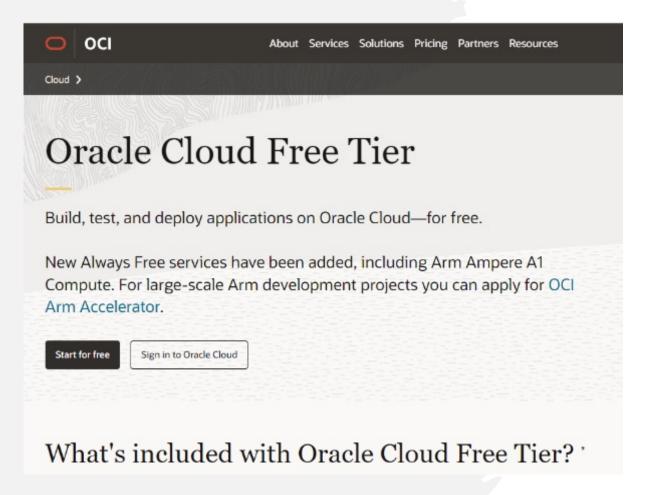

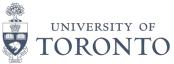

#### Oracle Cloud Free Tier

 For more Free Tier providers click here <u>https://github.com/cloudcommunity/Cloud-Free-Tier-Comparison</u>

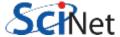

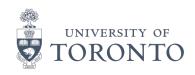

#### Vaultwarden docker-compose

 Go here for example implementation <u>https://github.com/n24x/demo-</u> vaultwarden

```
container_name: vaultwarden
  tart: always
environment:
  WEBSOCKET_ENABLED: ${WEBSOCKET_ENABLED}
  LOGIN_RATELIMIT_MAX_BURST: ${LOGIN_RATELIMIT_MAX_BURST}
  LOGIN_RATELIMIT_SECONDS: ${LOGIN_RATELIMIT_SECONDS}
  DMIN_RATELIMIT_MAX_BURST: ${ADMIN_RATELIMIT_MAX_BURST}
   IN_RATELIMIT_SECONDS: ${ADMIN_RATELIMIT_SECONDS}
     IN TOKEN: ${ADMIN TOKEN}
   ALLOWED: ${SENDS_ALLOWED}
  EMERGENCY_ACCESS_ALLOWED: ${EMERGENCY_ACCESS_ALLOWED}
  VAULT_ENABLED: ${WEB_VAULT_ENABLED}
  SIGNUPS_ALLOWED: ${SIGNUPS_ALLOWED}
  SIGNUPS_VERIFY: ${SIGNUPS_VERIFY}
  SIGNUPS_VERIFY_RESEND_TIME: ${SIGNUPS_VERIFY_RESEND_TIME}
  SIGNUPS_VERIFY_RESEND_LIMIT: ${SIGNUPS_VERIFY_RESEND_LIMIT}
  SIGNUPS_DOMAINS_WHITELIST: ${SIGNUPS_DOMAINS_WHITELIST}
  SMTP_HOST: ${SMTP_HOST}
  SMTP_FROM: ${SMTP_FROM}
  SMTP_FROM_NAME: ${SMTP_FROM_NAME}
 SMTP_SECURITY: ${SMTP_SECURITY}
  SMTP PORT: ${SMTP PORT}
  SMTP_USERNAME: ${SMTP_USERNAME}
  SMTP_PASSWORD: ${SMTP_PASSWORD}
  SMTP_AUTH_MECHANISM: ${SMTP_AUTH_MECHANISM}
volumes:
   ./vw-data:/data
                                                17
    : caddy:2
```

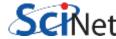

```
MYSQL_RANDOM_ROOT_PASSWORD: ${MYSQL_RANDOM
   MYSQL DATABASE: ${MYSQL DATABASE}
   MYSQL_USER: ${MYSQL_USER}
   MYSQL PASSWORD: ${MYSQL PASSWORD}
   - database_volume:/var/lib/mysql
passbolt:
 image: passbolt/passbolt:latest-ce
  restart: unless-stopped
  depends_on:
   - db
  environment:
   APP_FULL_BASE_URL: ${APP_FULL_BASE_URL}
   DATASOURCES_DEFAULT_HOST: ${DATASOURCES_DEFAULT_HOST}
   DATASOURCES_DEFAULT_USERNAME: ${DATASOURCES_DEFAULT_USERNAME}
   DATASOURCES_DEFAULT_PASSWORD: ${DATASOURCES_DEFAULT_PASSWORD}
   DATASOURCES_DEFAULT_DATABASE: ${DATASOURCES_DEFAULT_DATABASE}
   EMAIL TRANSPORT DEFAULT HOST: ${EMAIL TRANSPORT DEFAULT HOST}
   EMAIL_TRANSPORT_DEFAULT_PORT: ${EMAIL_TRANSPORT_DEFAULT_PORT}
   EMAIL_TRANSPORT_DEFAULT_USERNAME: ${EMAIL_TRANSPORT_DEFAULT_USERN___E}
   EMAIL_TRANSPORT_DEFAULT_PASSWORD: ${EMAIL_TRANSPORT_DEFAULT_PASSWORD}
   EMAIL_TRANSPORT_DEFAULT_TLS: ${EMAIL_TRANSPORT_DEFAULT_TLS}
   EMAIL_DEFAULT_FROM: ${EMAIL_DEFAULT_FROM}
  volumes:
   - gpg_volume:/etc/passbolt/gpg
   - jwt_volume:/etc/passbolt/jwt
  command: ["/usr/bin/wait-for.sh", "-t", "0", "db:3306"
  labels:
   traefik.enable: "true"
   traefik.http.routers.passbolt-http.entrypoints: "web"
   traefik.http.routers.passbolt-http.rule: "Host('pb.n24x.com')"
   traefik.http.routers.passbolt-http.middlewares: "SslHeader@file"
   traefik.http.routers.passbolt-https.middlewares: "SslHeader@fil
   traefik.http.routers.passbolt-https.entrypoints: "websecure"
   traefik.http.routers.passbolt-https.rule: "Host(`pb.n24
   traefik.http.routers.passbolt-https.tls: "true"
   traefik.http.routers.passbolt-https.tls.certresol
traefik:
  image: traefik:2.6
 restart: always
```

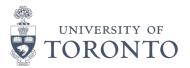

#### Passbolt docker-compose

- Go here for example implementation <u>https://github.com/n24x/demo\_setup\_pa</u> ssbolt
- Learn more about this password manager here https://help.passbolt.com/

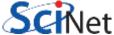

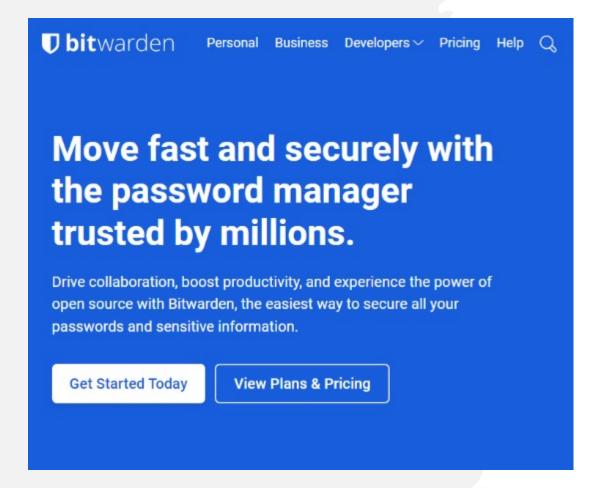

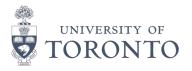

#### Bitwarden

- Go here to implement this option <u>https://bitwarden.com/help/install-on-premise-linux/</u>
- Learn more about this password manager here <a href="https://bitwarden.com/help/">https://bitwarden.com/help/</a>

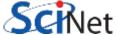

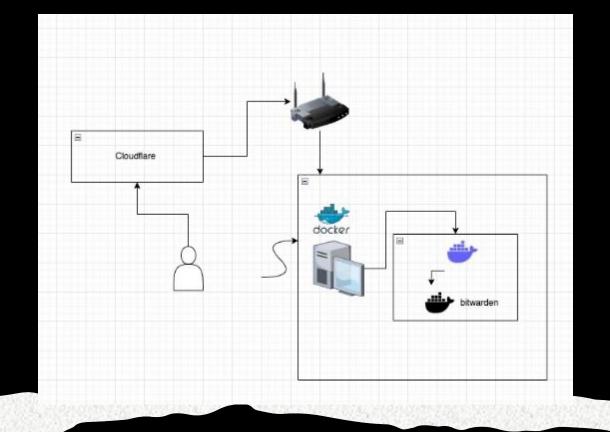

## Cloudflare Tunnel

- Complex implementation
- You need to trust Cloudflare this is a proxy and Cloudflare can see all your traffic

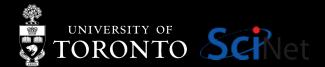

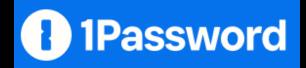

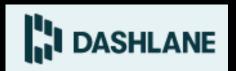

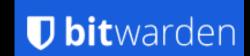

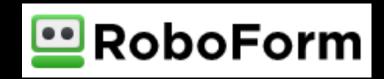

#### Paid Services

- https://1password.com/
- https://www.dashlane.com/
- https://bitwarden.com/
- https://www.roboform.com/

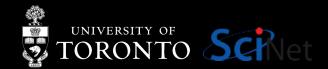

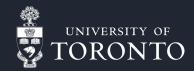

# Tips for creating a master password

♣■£!®?△□☑○❶♣€\*;▲♥¿¥♠⊅©\$●↑▲♦⊙★
¹n67ZJbKLKEnfLcHhGaBUykrjXpJrH
²fcTZFnPvjeptLPfwV5WmMqeZaFGYn
³HCBstBmSeVxV5cCUCxbqnywAQUf62
⁴n28jpSQfnXekc7S4yVMwXJB8T4927
⁵Fy6MEjWkFS6embe6jsnWk664DPxL7
⁵388vssVhh6f55bV2putHw6jcSMWt4
7Vh3gDaV3bFUNq5CfZApzawkdzqP6W
⁴7qhvCd7aHVQ2NCmzmPvAraDYP3yrZ
b515092f9b24dd7b

- Use a made-up word that is not in a dictionary, make it up, Google a fake word generator. i.e. egalezone, slowaturaz, firebozaga, learngos
- Make it memorable to you use a phrase from a book or a song you know and love
- Or create your own password card go here <a href="https://www.passwordcard.org/en">https://www.passwordcard.org/en</a>
- Keep it simple it doesn't need to be complicated

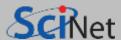

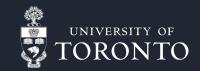

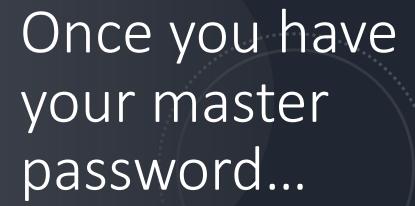

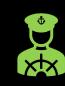

Use MFA – i.e. google authenticator, Microsoft Authenticator, or any other similar app

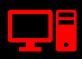

Don't store your MFA keys in your password manager – keep them separate

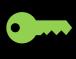

Use a hardware key (i.e. YubiKey) but remember you should have at lease 2: one primary and one as a backup

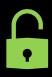

Or use the Duo app

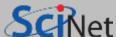

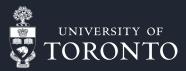

## Thank you!

Any questions?

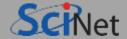